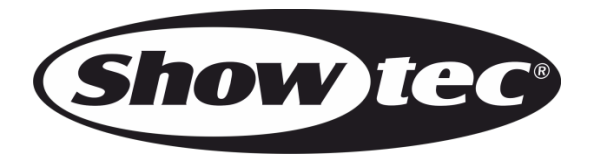

# **BEDIENUNGSANLEITUNG**

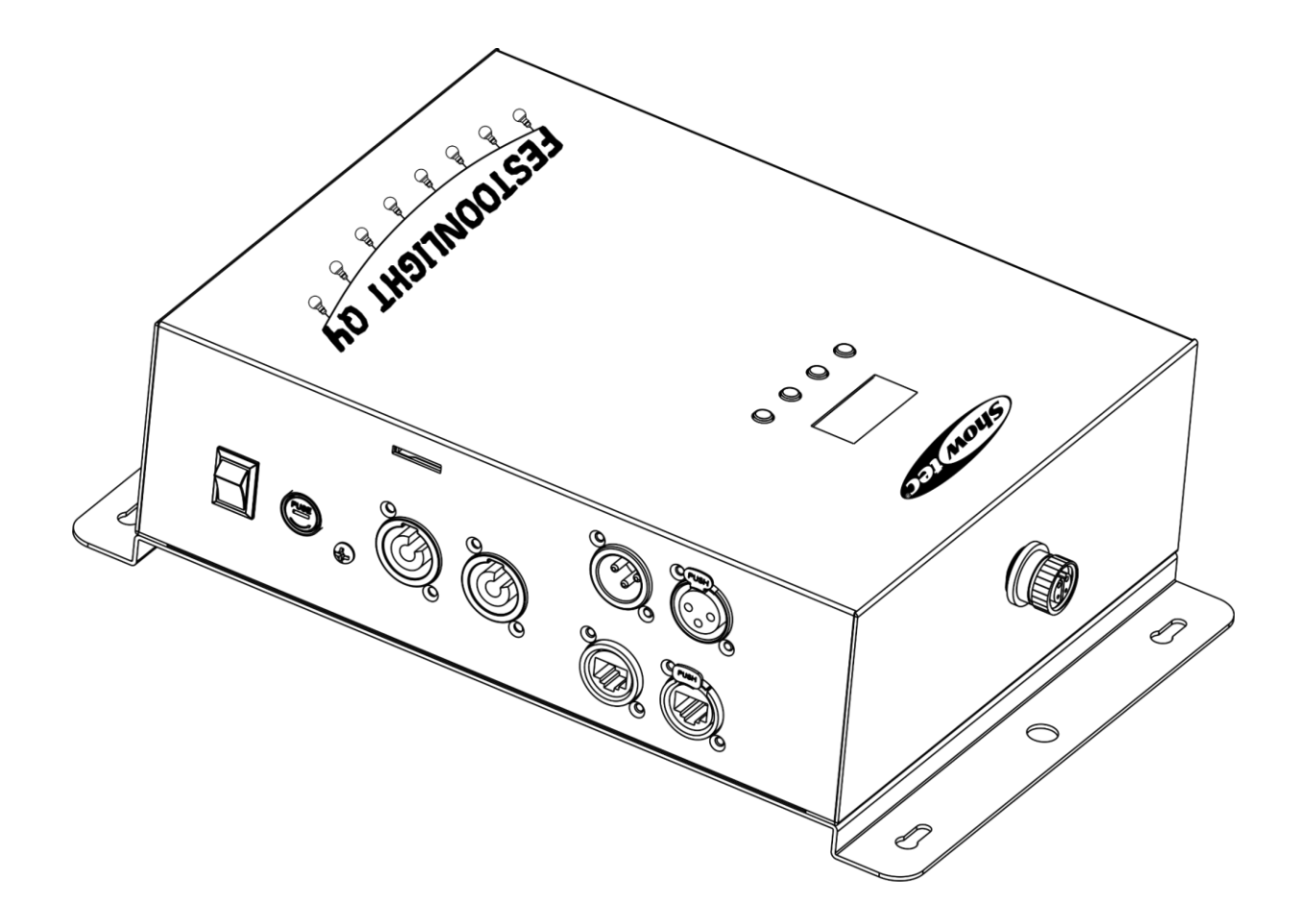

# **DEUTSCH**

# **Festoonlight Q4 Controller V2**

**Bestellnummer: 41750 Firmwareversion: 1.0.5**

# Inhaltsverzeichnis

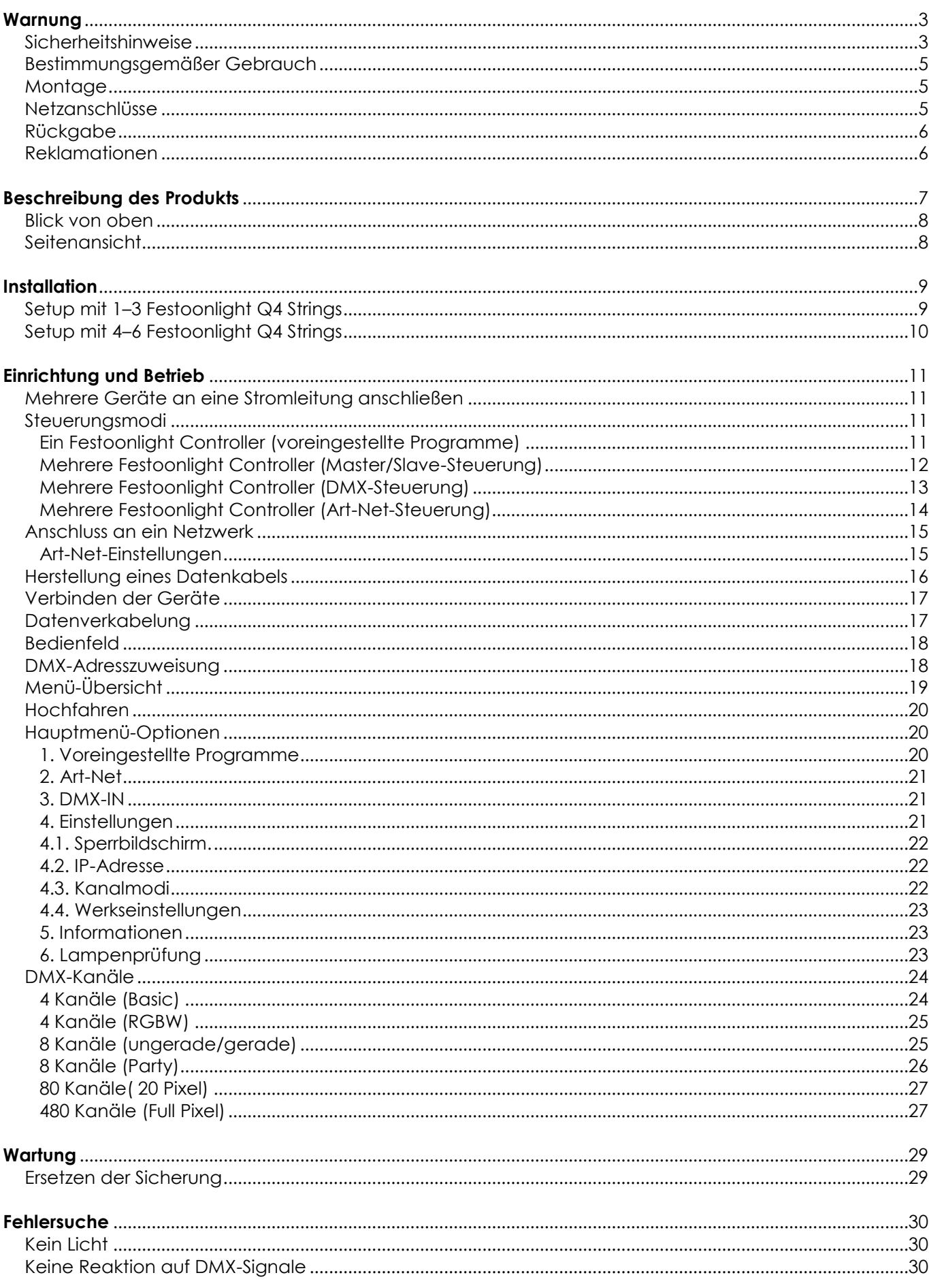

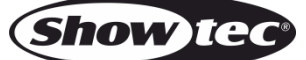

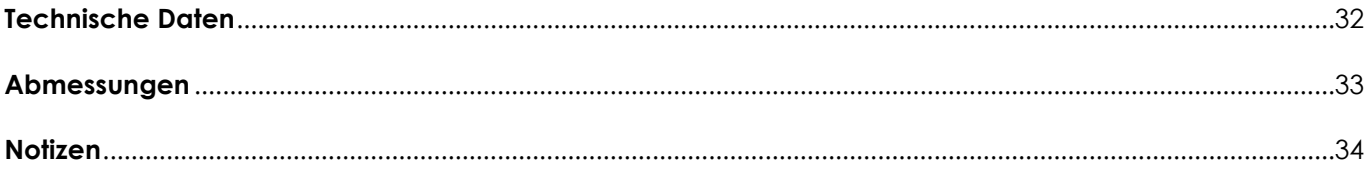

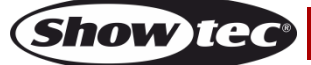

#### <span id="page-3-0"></span>**Warnung**

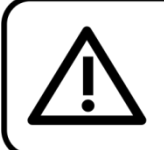

Bitte lesen Sie diese Anleitung zu Ihrer Sicherheit sorgfältig durch, bevor Sie das Gerät zum ersten Mal in Betrieb nehmen!

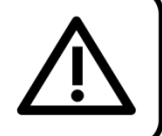

#### **Auspacken**

Packen Sie das Produkt bitte direkt nach dem Erhalt aus und überprüfen Sie es auf Vollständigkeit und Unversehrtheit. Falls Sie Transportschäden an einem oder mehreren Teilen des Produkts oder der Verpackung feststellen, benachrichtigen Sie bitte unverzüglich den Verkäufer und heben Sie das Verpackungsmaterial für eine spätere Überprüfung auf. Bewahren Sie den Karton und alles dazugehörige Verpackungsmaterial auf. Falls das Produkt zurückgegeben werden muss, stellen Sie bitte sicher, dass Sie es in der Originalverpackung zurücksenden.

#### **Lieferumfang:**

- Showtec Festoonlight Q4 **Controller**
- Verlängerungskabel (10 m)
- Pro Power-zu-Schuko-Netzkabel (1,5 m)
- Montagehalterung mit Schnellverschlüssen
- **Bedienungsanleitung**

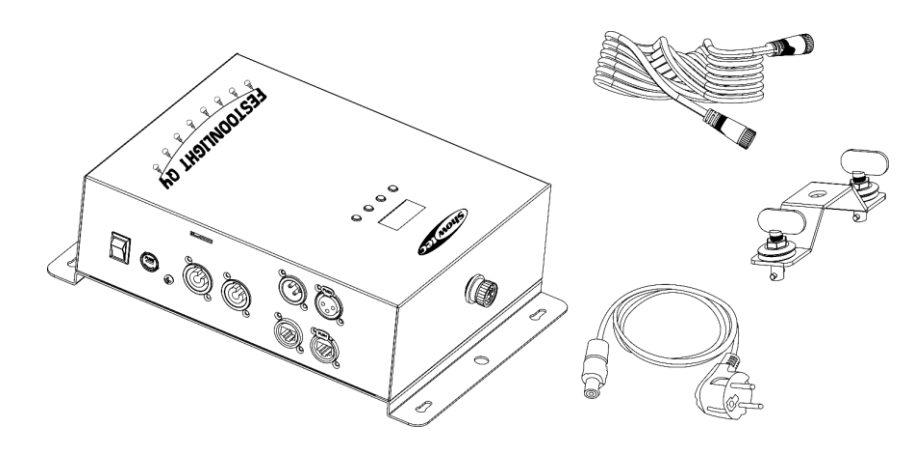

#### **ACHTUNG!** Gerät vor Regen und Feuchtigkeit schützen!

Ziehen Sie das Stromkabel ab, bevor Sie das Gehäuse öffnen!

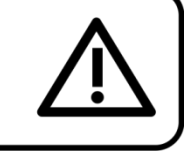

#### <span id="page-3-1"></span>**Sicherheitshinweise**

Alle Personen, die dieses Produkt installieren, bedienen und warten, müssen:

- dafür qualifiziert sein und
- die Anweisungen in dieser Bedienungsanleitung beachten.

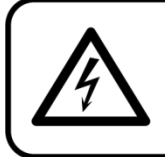

ACHTUNG! Seien Sie vorsichtig beim Umgang mit diesem Gerät. Bei gefährlichen Netzspannungen könnten Sie beim Berühren der Kabel einen lebensgefährlichen elektrischen Schlag erhalten!

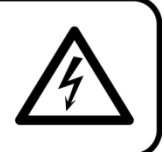

Versichern Sie sich vor der ersten Inbetriebnahme, dass das Produkt keine Transportschäden erlitten hat. Falls es beschädigt ist, setzen Sie sich bitte mit dem Verkäufer in Verbindung und verwenden Sie es nicht.

Um den einwandfreien Zustand und die sichere Handhabung zu gewährleisten, müssen die Sicherheitshinweise und Warnungen in dieser Anleitung unbedingt beachtet werden.

Bitte beachten Sie, dass wir für Schäden, die durch manuelle Änderungen entstehen, keine Haftung übernehmen.

Dieses Produkt enthält keine Teile, die vom Benutzer gewartet werden können. Lassen Sie Wartungsarbeiten nur von qualifizierten Technikern durchführen.

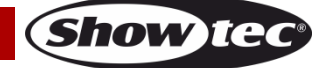

#### **WICHTIG:**

Der Hersteller haftet nicht für Schäden, die durch die Nichtbeachtung dieser Anleitung oder unbefugte Änderungen an diesem Produkt entstehen.

- Das Netzkabel darf nie mit anderen Kabeln in Berührung kommen! Mit dem Netzkabel und allen Verbindungen mit dem Stromnetz sollten Sie besonders vorsichtig umgehen!
- Entfernen Sie die Warnungen und Informationsetiketten nicht vom Produkt.
- Der Massekontakt darf niemals abgeklebt werden.
- Achten Sie darauf, dass keine Kabel herumliegen.
- Führen Sie keine Objekte in die Belüftungsschlitze ein.
- Schließen Sie dieses Gerät nie an ein Dimmerpack an.
- Schalten Sie das Gerät nicht in kurzen Abständen ein und aus, da das die Lebenszeit des Geräts verkürzt.
- Berühren Sie das Gehäuse des Geräts während des Betriebs niemals mit bloßen Händen. Lassen Sie das Gerät nach Gebrauch mindestens 5 Minuten lang abkühlen, bevor Sie es berühren.
- Setzen Sie das Gerät keinen Erschütterungen aus. Wenden Sie keine übermäßige Kraft an, wenn Sie das Produkt installieren oder verwenden.
- Benutzen Sie das Produkt nur in Innenräumen und vermeiden Sie den Kontakt mit Wasser oder anderen Flüssigkeiten.
- Überprüfen Sie, dass das Gehäuse fest verschlossen ist und dass alle Schrauben fest angezogen sind, bevor Sie das Gerät verwenden.
- Verwenden Sie das Produkt erst, nachdem Sie sich mit seinen Funktionen vertraut gemacht haben.
- Bringen Sie das Produkt nicht in die Nähe von offenen Feuern oder leicht entflammbaren Flüssigkeiten oder Gasen.
- Öffnen Sie während des Betriebs niemals das Gehäuse.
- Lassen Sie immer zumindest 50 cm Freiraum um das Gerät, um die ausreichende Belüftung zu gewährleisten.
- Trennen Sie das Gerät immer vom Netz, wenn Sie es nicht benutzen oder wenn Sie es reinigen wollen! Fassen Sie das Netzkabel nur an der dafür vorgesehenen Grifffläche am Stecker an. Ziehen Sie den Stecker niemals am Kabel aus der Steckdose.
- Schützen Sie das Produkt vor extremer Hitze, Feuchtigkeit oder Staub.
- Gehen Sie sicher, dass die zur Verfügung stehende Netzspannung nicht höher ist, als auf der Rückseite des Geräts angegeben.
- Das Netzkabel darf nicht gequetscht oder beschädigt werden. Überprüfen Sie das Gerät und das Netzkabel in regelmäßigen Abständen auf eventuelle Schäden.
- Trennen Sie das Gerät unverzüglich von der Stromversorgung, falls es herunterfällt oder stark erschüttert wird. Lassen Sie das Produkt von einem qualifizierten Techniker auf Sicherheit überprüfen, bevor Sie es erneut verwenden.
- Schalten Sie das Gerät nicht sofort ein, nachdem es starken Temperaturschwankungen ausgesetzt wurde (z. B. beim Transport). Das entstehende Kondenswasser könnte das Gerät beschädigen. Schalten Sie das Gerät erst ein, wenn es Zimmertemperatur erreicht hat.
- Schalten Sie das Gerät sofort aus, wenn es nicht ordnungsgemäß funktioniert. Verpacken Sie das Gerät sorgfältig (am besten in der Originalpackung) und schicken Sie es an Ihren Showtec-Händler.
- Nur für die Verwendung durch Erwachsene geeignet. Das Gerät muss außerhalb der Reichweite von Kindern installiert werden. Lassen Sie das angeschaltete Gerät niemals unbeaufsichtigt.
- Versuchen Sie unter keinen Umständen, den Temperaturschalter oder die Sicherungen zu überbrücken.
- Der Anwender ist verantwortlich für die korrekte Positionierung und den korrekten Betrieb des Controllers. Der Hersteller haftet nicht für Schäden, die durch Fehlgebrauch oder fehlerhafte Installation verursacht werden.
- Das Gerät fällt unter Schutzklasse I. Deshalb muss es unbedingt mit dem gelbgrünen Kabel geerdet werden.
- Reparaturen, Wartungen und elektrische Anschlüsse dürfen nur von qualifizierten Technikern durchgeführt bzw. bearbeitet werden.
- GARANTIE: Ein Jahr ab Kaufdatum.

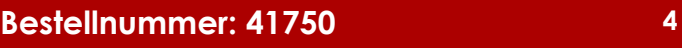

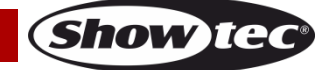

#### <span id="page-5-0"></span>**Bestimmungsgemäßer Gebrauch**

- Dieses Gerät ist nicht für den Dauerbetrieb geeignet. Die Einhaltung regelmäßiger Betriebspausen erhöht die Lebensdauer des Geräts.
- Die maximale Umgebungstemperatur für den Betrieb beträgt ta = 40 °C und darf auf keinen Fall überschritten werden.
- Trennen Sie das Gerät während der Zeiträume, in denen es nicht verwendet wird, vollständig von der Stromversorgung, entweder mit einem Leistungsschalter oder, indem Sie den Stecker aus der Steckdose ziehen. So vermeiden Sie Verschleiß und verlängern Sie die Lebensdauer des Geräts.
- Die relative Luftfeuchtigkeit darf 50 % bei einer Umgebungstemperatur von 40 °C nicht überschreiten.
- Wenn das Gerät nicht so verwendet wird, wie in dieser Anleitung beschrieben, könnte es Schaden nehmen und die Garantie erlischt.
- Jegliche unsachgemäße Verwendung führt zu Risiken wie z. B. Kurzschlüsse, Verbrennungen, Stromschlag, Abstürze, etc.

*Ihre Sicherheit und die der Personen, die Sie umgeben, sind in Gefahr!*

#### <span id="page-5-1"></span>**Montage**

*Beachten Sie die europäischen und internationalen Richtlinien zur Montage, dem Anbringen an Traversen und allen weiteren Sicherheitsmaßnahmen.*

*Die unsachgemäße Installation des Produkts kann zu schweren Verletzungen und/oder Sachschäden führen!*

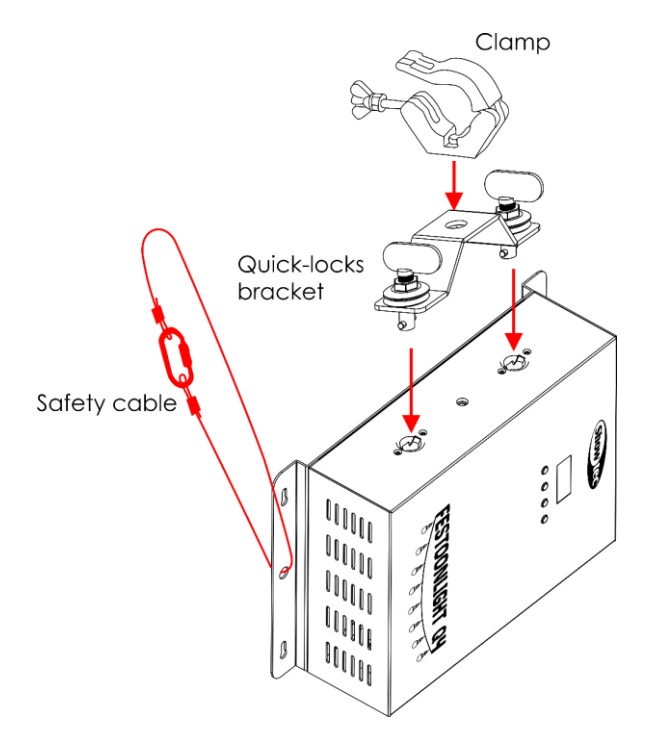

**Abb. 01**

Der Controller kann auf einer flachen Oberfläche positioniert werden oder mit einer Schelle und der mitgelieferten Montagehalterung mit Schnellverschlüssen an einem Traversenrahmen befestigt werden.

#### <span id="page-5-2"></span>**Netzanschlüsse**

Schließen Sie das Gerät mit dem Netzkabel an das Stromnetz an. Achten Sie immer darauf, dass die farbigen Kabel an die entsprechenden, richtigen Stellen angeschlossen sind.

![](_page_5_Picture_191.jpeg)

![](_page_5_Picture_19.jpeg)

*Stellen Sie sicher, dass das Gerät immer ordnungsgemäß geerdet ist!*

*Die unsachgemäße Installation des Produkts kann zu schweren Verletzungen und/oder Sachschäden führen!*

![](_page_6_Picture_3.jpeg)

<span id="page-6-0"></span>**Rückgabe**

Ware, die zurückgegeben wird, muss in der Originalverpackung verschickt und freigemacht werden. Wir lassen keine Waren rückholen. Das Paket muss eine deutlich zu erkennende RMA-Nummer bzw. Rücksendenummer aufweisen. Alle Produkte, die keine RMA-Nummer aufweisen, werden nicht angenommen. Highlite nimmt die zurückgesendeten Waren nicht entgegen und übernimmt auch keinerlei Haftung. Rufen Sie Highlite an unter 0031-455667723 oder schreiben Sie ein E-Mail an [aftersales@highlite.com](mailto:aftersales@highlite.com) und fordern Sie eine RMA-Nummer an, bevor Sie die Ware versenden. Sie sollten die Modellnummer und die Seriennummer sowie eine kurze Begründung für die Rücksendung angeben. Verpacken Sie die Ware sorgfältig, da Sie für alle Transportschäden, die durch unsachgemäße Verpackung entstehen, haften. Highlite behält sich das Recht vor, das Produkt oder die Produkte nach eigenem Ermessen zu reparieren oder zu ersetzen. Wir empfehlen Ihnen, die Verwendung von UPS-Verpackungen oder die Produkte doppelt zu verpacken. So sind Sie immer auf der sicheren Seite.

#### **Hinweis: Wenn Sie eine RMA-Nummer erhalten, geben Sie bitte die folgenden Daten auf einem Zettel an und legen Sie ihn der Rücksendung bei:**

- 01) Ihr Name
- 02) Ihre Anschrift
- 03) Ihre Telefonnummer
- 04) Eine kurze Problembeschreibung

#### <span id="page-6-1"></span>**Reklamationen**

Der Kunde ist dazu verpflichtet, die empfangene Ware direkt nach Erhalt auf Fehler und/oder sichtbare Defekte zu überprüfen, oder diese Überprüfung nach dem Erhalt der Benachrichtigung, dass die Ware nun zur Verfügung steht, durchzuführen. Das Transportunternehmen haftet für Transportschäden. Deshalb müssen ihm eventuelle Schäden bei Erhalt der Warenlieferung mitgeteilt werden.

Es unterliegt der Verantwortung des Kunden, das Transportunternehmen über eventuelle Transportschäden der Ware zu informieren und Ausgleichsforderungen geltend zu machen. Alle Transportschäden müssen uns innerhalb von einem Tag nach Erhalt der Lieferung mitgeteilt werden. Alle Rücksendungen müssen vom Kunden freigemacht werden und eine Mitteilung über den Rücksendegrund enthalten. Nicht freigemachte Rücksendungen werden nur entgegengenommen, wenn das vorher schriftlich vereinbart wurde.

Reklamationen müssen uns innerhalb von 10 Werktagen nach Eingang der Rechnung auf dem Postweg oder per Fax übermittelt werden. Nach dieser Frist werden keine Reklamationen akzeptiert. Reklamationen werden nur dann bearbeitet, wenn der Kunde bis dahin seine Vertragspflichten vollständig erfüllt hat, ungeachtet des Vertrags, aus dem diese Verpflichtungen resultieren.

![](_page_6_Picture_16.jpeg)

### <span id="page-7-0"></span>**Beschreibung des Produkts**

#### **Funktionen**

Der Festoonlight Q4 Controller ist für die Steuerung der Festoonlight Q4 Strings konzipiert. Er ermöglicht die vollständige Pixelansteuerung für bis zu 3 Lichterketten. Wenn Sie das Setup auf maximal 6 Lichterketten erweitern möchten, benötigen Sie den optionalen Festoonlight Q4 Booster.

- Stromversorgung: 100–240 V AC, 50/60 Hz
- Leistungsaufnahme: Max. 110 W bei Höchstleistung
- Steuerungsprotokoll: DMX-512, Art-Net
- Voreingestellte Programme: 30 Programme
- DMX-Kanäle: Basic (4 Kanäle), RGBW (4 Kanäle), Ungerade/Gerade (8 Kanäle), Party (8 Kanäle), 20 Pixel (80 Kanäle), Full Pixel (480 Kanäle)
- Anschlüsse: Pro Power Ein-/Ausgang, 3-polige DMX-Ein-/Ausgang, RJ45-Ein-/Ausgang, dedizierter Anschluss für den Festoonlight Q4 String
- Steuerungsmodi: Voreingestellte Programme, Master/Slave, DMX-512, Art-Net
- Maximale Anzahl von Lichterketten: 3, (6 mit einem Booster)
- Maximale Länge: 90 m
- Kühlung: Umluft
- IP-Schutzart: IP20
- Sicherung: T2 A/250 V
- $\bullet$  Abmessungen: 315 x 200 x 93 mm (L x B x H)
- Gewicht: 2,3 kg (ohne Montagehalterung)

![](_page_7_Picture_18.jpeg)

#### **Der Festoonlight Q4 Controller ist für die Steuerung der Festoonlight Q4 Strings konzipiert.**

**Hinweis:** Der Festoonlight Q4 Controller wird ohne Festoonlight Strings geliefert. Sie müssen die Festoonlight Strings separat erwerben. Ohne Booster können Sie bis zu 3 Lichterketten an den Controller anschließen. Mit einem Booster können Sie das Setup auf maximal 6 Lichterketten erweitern.

[41751](https://www.highlite.com/de/41751-festoonlight-q4-string.html) – Festoonlight Q4 String [41752](https://www.highlite.com/de/41752-festoonlight-q4-booster.html) – Festoonlight Q4 Booster

![](_page_7_Picture_22.jpeg)

![](_page_7_Picture_23.jpeg)

#### <span id="page-8-0"></span>**Blick von oben**

![](_page_8_Picture_2.jpeg)

01) Bedienfeld: LCD-Display und Tasten

#### <span id="page-8-1"></span>**Seitenansicht**

![](_page_8_Figure_5.jpeg)

02) Erde

03) SD-Kartensteckplatz mit Mini-SD-Karte

![](_page_8_Picture_8.jpeg)

#### **Entfernen Sie die Mini-SD-Karte nicht aus dem SD-Kartensteckplatz! Die voreingestellten Programme werden darauf gespeichert.**

- 04) 3-poliger DMX-Eingang
- 05) 3-poliger DMX-Ausgang
- 06) Dedizierter Anschluss für einen Festoonlight String
- 07) RJ45-Anschluss
- 08) RJ45-Anschluss
- 09) Pro Power Ausgang (grau)
- 10) Pro Power Eingang (blau)
- 11) Sicherung T2 A/250 V
- 12) Netzschalter (EIN/AUS)

**Bestellnummer: 41750 8**

**Abb. 02**

**Abb. 03**

#### <span id="page-9-0"></span>**Installation**

Entfernen Sie alle Verpackungsmaterialien von Ihrem Festoonlight Q4 Controller. Versichern Sie sich, dass alle Schaumstoff- und Plastikfüllmaterialien vollständig entfernt sind.

![](_page_9_Picture_3.jpeg)

**Der Festoonlight Q4 Controller darf nur in Innenräumen installiert werden. Die Festoonlight Q4 Strings können im Freien installiert werden. Sie sind jedoch nicht für den kontinuierlichen Einsatz im Freien geeignet.**

![](_page_9_Picture_5.jpeg)

**Versiegeln Sie das offene Ende des Festoonlight Q4 Strings bei der Verwendung im Freien immer mit einer Endkappe.**

#### <span id="page-9-1"></span>**Setup mit 1–3 Festoonlight Q4 Strings**

- 01) Stecken Sie den Festoonlight Q4 String an den dedizierten Anschluss **(06)** am Festoonlight Q4 Controller.
- 02) Verwenden Sie bei Bedarf das mitgelieferte Verlängerungskabel.

**Hinweis:** Verwenden Sie für jeden Controller im Setup nicht mehr als 1 Verlängerungskabel.

03) Schließen Sie den 2. und 3. Festoonlight Q4 String nacheinander an den 1. Festoonlight Q4 String an, um eine durchgehende Lichterkette herzustellen.

**Hinweis:** Ohne Booster können Sie bis zu 3 Festoonlight Q4 Strings an den Controller anschließen.

04) Versiegeln Sie das offene Ende der letzten Lichterkette mit der Endkappe, die mit dem Festoonlight Q4 String mitgeliefert wird.

![](_page_9_Picture_14.jpeg)

Festoonlight Q4 Controller Order code: 41750

**Abb. 04**

![](_page_9_Picture_17.jpeg)

#### <span id="page-10-0"></span>**Setup mit 4–6 Festoonlight Q4 Strings**

- 01) Befolgen Sie die Schritte 1–3 aus **Setup mit 1-3 Festoonlight Q4 Strings**, um die ersten 3 Lichterketten anzuschließen.
- 02) Schließen Sie das Splitterkabel des Festoonlight Q4 Boosters an die dritte Lichterkette an.
- 03) Schließen Sie die 4. Lichterkette an das Splitterkabel des Boosters an.
- 04) Schließen Sie die 5. und 6. Lichterkette nacheinander an die 4. an, um eine durchgehende Lichterkette herzustellen.

**Hinweis:** Mit einem Booster können Sie bis zu 6 Festoonlight Q4 Strings anschließen.

05) Versiegeln Sie das offene Ende der letzten Lichterkette mit der Endkappe, die mit dem Festoonlight Q4 String mitgeliefert wird.

![](_page_10_Figure_8.jpeg)

**Schließen Sie das System erst an das Stromnetz an, wenn alle Geräte korrekt angebracht und angeschlossen sind.**

**Trennen Sie das System immer vom Netz, bevor Sie es reinigen oder warten.**

**Für Schäden, die durch Nichtbeachtung entstehen, wird keine Haftung übernommen.**

![](_page_10_Picture_12.jpeg)

![](_page_10_Picture_13.jpeg)

## <span id="page-11-0"></span>**Einrichtung und Betrieb**

Befolgen Sie die unten stehenden Anweisungen, da Sie zum empfohlenen Betriebsmodus gehören. Versichern Sie sich immer, dass das Gerät für die örtliche Netzspannung geeignet ist (siehe Technische Daten), bevor Sie es an das Stromnetz anschließen. Ein für 120 V ausgelegtes Gerät darf nicht an eine Netzspannung von 230 V angeschlossen werden und umgekehrt. Schließen Sie das Gerät an das Stromnetz an.

#### <span id="page-11-1"></span>**Mehrere Geräte an eine Stromleitung anschließen**

Der Festoonlight Q4 Controller ist für Power Linking geeignet. Sie können über den Stromausgang ein anderes Gerät mit Strom versorgen. Beachten Sie den unterschiedlichen Aufbau von Ein- und Ausgang: Sie können diese Typen nicht miteinander verbinden.

Wenn Sie Geräte in Reihe schalten möchten, verwenden Sie ein robustes Kabel mit einem geeigneten Kabelmantel. Kabel zum Anschluss mehrerer Geräte sind bei Highlite International erhältlich. Um die Überlastung und Beschädigung des Geräts zu vermeiden, schließen Sie niemals mehr als die empfohlene Zahl an Geräten an ein Kabel an. Wenn Sie die maximale Anzahl von Geräten erreicht haben, verwenden Sie eine neue Steckdose.

![](_page_11_Picture_6.jpeg)

#### **Für Setups mit 3 Festoonlight Q4 Strings**

Maximale empfohlene Anzahl von Geräten an einem Netzkabel @110 V: 7 Geräte Maximale empfohlene Anzahl von Geräten an einem Netzkabel @240 V: 15 Geräte

#### <span id="page-11-2"></span>**Steuerungsmodi**

- Es gibt 3 Modi: Selbstständig (voreingestellte Programme)
	- Master/Slave (voreingestellte Programme)
	- DMX-512/Art-Net: Basic (4 Kanäle), RGBW (4 Kanäle), Ungerade/Gerade (8 Kanäle), Party (8 Kanäle), 20 Pixel (80 Kanäle), Full Pixel (480 Kanäle)

#### <span id="page-11-3"></span>**Ein Festoonlight Controller (voreingestellte Programme)**

- 01) Befestigen Sie den Controller an einem stabilen Traversenrahmen oder stellen Sie ihn auf eine ebene Oberfläche. Lassen Sie mindestens 0,5 m Freiraum auf allen Seiten, um die Luftzirkulation zu gewährleisten. Siehe **Montage** auf Seite 5.
- 02) Schließen Sie den/die Festoonlight Q4 String(s) an. Siehe Seite 9-10 für weitere Informationen.
- 03) Schließen Sie das Gerät mit dem Versorgungskabel an eine geeignete Steckdose an.
- 04) Der Controller funktioniert selbstständig, wenn er an kein DMX-Kabel angeschlossen ist.
- 05) Siehe **1. Voreingestellte Programme** auf Seite 20 für weitere Informationen.

![](_page_11_Picture_21.jpeg)

#### <span id="page-12-0"></span>**Mehrere Festoonlight Controller (Master/Slave-Steuerung)**

- 01) Befestigen Sie den Controller an einem stabilen Traversenrahmen oder stellen Sie ihn auf eine ebene Oberfläche. Lassen Sie mindestens 0,5 m Freiraum auf allen Seiten, um die Luftzirkulation zu gewährleisten. Siehe **Montage** auf Seite 5.
- 02) Schließen Sie den/die Festoonlight Q4 String(s) an. Siehe Seite 9-10 für weitere Informationen.
- 03) Verbinden Sie die Controller mit einem 3-poligen DMX-Kabel.

![](_page_12_Figure_5.jpeg)

![](_page_12_Figure_6.jpeg)

02) Signal - 03) Signal +

- 04) Verbinden Sie die Geräte wie in Abb. 06. Schließen Sie den DMX-Ausgang des ersten Geräts mit einem DMX-Kabel an den Eingang des zweiten Geräts an. Wiederholen Sie diesen Vorgang, um die restlichen Geräte anzuschließen.
- 05) Die Geräte an das Stromnetz anschließen: Schließen Sie je ein Netzkabel an den Netzeingang aller Geräte an und stecken Sie das andere Ende der Netzkabel in eine geeignete Steckdose. Beginnen Sie mit dem ersten Gerät. Schließen Sie das System erst an das Stromnetz an, wenn alle Geräte korrekt angebracht und angeschlossen sind.
- 06) Aktivieren Sie im Slave-Geräte den Modus "Full Pixel" (480 Kanäle) und wählen Sie das Kommunikationsprotokoll DMX-512 aus. Siehe auch **4.3. Kanalmodi** auf Seite 22 und **3. DMX-IN** auf Seite 21 für weitere Informationen.
- 07) Starten Sie auf dem Mastergerät eins der voreingestellten Programme. Siehe auch **1. Voreingestellte Programme** auf Seite 20 für weitere Informationen. Alle angeschlossenen Slavegeräte geben jetzt das ausgewählte voreingestellte Programm des Mastergeräts wieder.

![](_page_12_Figure_12.jpeg)

**Abb. 06**

**Hinweis: Verbinden Sie alle Kabel, bevor Sie die Geräte an das Stromnetz anschließen.**

**Hinweis:** Bitte beachten Sie, dass die Firmwareversionen bis 1.0.4 **keine** Master/Slave-Steuerung unterstützen. Überprüfen Sie die Firmwareversion Ihres Geräts, bevor Sie ein Master/Slave-Setup einrichten. Siehe auch **5. Informationen** auf Seite 23 für weitere Informationen.

![](_page_12_Picture_16.jpeg)

#### <span id="page-13-0"></span>**Mehrere Festoonlight Controller (DMX-Steuerung)**

- 01) Befestigen Sie den Controller an einem stabilen Traversenrahmen oder stellen Sie ihn auf eine ebene Oberfläche. Lassen Sie mindestens 0,5 m Freiraum auf allen Seiten, um die Luftzirkulation zu gewährleisten. Siehe **Montage** auf Seite 5.
- 02) Schließen Sie den/die Festoonlight Q4 String(s) an. Siehe Seite 9-10 für weitere Informationen.
- 03) Verbinden Sie die Controller mit einem 3-poligen DMX-Kabel.

![](_page_13_Figure_5.jpeg)

- 04) Verbinden Sie die Geräte wie in Abb. 07. Schließen Sie einen Lichtcontroller mit einem DMX-Kabel an den Eingang des ersten Geräts. Schließen Sie den Ausgang des ersten Geräts mit einem DMX-Kabel an den Eingang des zweiten Geräts an. Wiederholen Sie diesen Vorgang, um die restlichen Geräte anzuschließen.
- 05) Die Geräte an das Stromnetz anschließen: Schließen Sie je ein Netzkabel an den Netzeingang aller Geräte an und stecken Sie das andere Ende der Netzkabel in eine geeignete Steckdose. Beginnen Sie mit dem ersten Gerät. Schließen Sie das System erst an das Stromnetz an, wenn alle Geräte korrekt angebracht und angeschlossen sind.

![](_page_13_Figure_8.jpeg)

**Hinweis: Verbinden Sie alle Kabel, bevor Sie die Geräte an das Stromnetz anschließen**

#### <span id="page-14-0"></span>**Mehrere Festoonlight Controller (Art-Net-Steuerung)**

- 01) Befestigen Sie den Controller an einem stabilen Traversenrahmen oder stellen Sie ihn auf eine ebene Oberfläche. Lassen Sie mindestens 0,5 m Freiraum auf allen Seiten, um die Luftzirkulation zu gewährleisten. Siehe **Montage** auf Seite 5.
- 02) Schließen Sie den/die Festoonlight Q4 String(s) an. Siehe Seite 9-10 für weitere Informationen.
- 03) Verbinden Sie die Controller mit einem CAT-5/ CAT-6-Kabel.
- 04) Schließen Sie einen Computer, auf dem die Art-Net-Software installiert ist, an den RJ45-Eingang des ersten Geräts an.
- 05) Verbinden Sie die Geräte wie in Abb. 08. Schließen Sie den RJ45-Ausgang des ersten Geräts mit einem CAT5/CAT6-Kabel an den Eingang des zweiten Geräts an. Wiederholen Sie diesen Vorgang, um die restlichen Geräte anzuschließen.
- 06) Die Geräte an das Stromnetz anschließen: Schließen Sie je ein Netzkabel an den Netzeingang aller Geräte an und stecken Sie das andere Ende der Netzkabel in eine geeignete Steckdose. Beginnen Sie mit dem ersten Gerät. Schließen Sie das System erst an das Stromnetz an, wenn alle Geräte korrekt angebracht und angeschlossen sind.

![](_page_14_Figure_8.jpeg)

**Hinweis: Verbinden Sie alle Kabel, bevor Sie die Geräte an das Stromnetz anschließen.**

![](_page_14_Picture_11.jpeg)

#### <span id="page-15-0"></span>**Anschluss an ein Netzwerk**

#### <span id="page-15-1"></span>**Art-Net-Einstellungen**

- 01) Schließen Sie das Gerät über den RJ45-Anschluss mit einem CAT-5/CAT-6-Kabel an Ihr Lichtmischpult/Ihren Computer an.
- 02) Stellen Sie die IP-Adresse Ihres Computers/Ihres Lichtmischpultes je nach den Art-Net-Einstellungen auf **2.x.x.x** oder **10.x.x.x** ein.
- 03) Setzen Sie die Subnetzmaske auf allen Geräten auf **255.0.0.0**.
- 04) Achten Sie darauf, dass alle Geräte im Netzwerk eine **eindeutige IP-Adresse** haben.
- 05) Halten Sie sich an das folgende Beispiel, wenn Sie mehrere Geräte anschließen möchten.

**Hinweis:** Wenn Sie sehr große Setups erstellen, sollten Sie einen 16-Bit-Hochgeschwindigkeits-Ethernetswitch verwenden, um das Art-Net-Signal zu verteilen.

#### **Beispieleinstellungen:**

Wenn Sie mehrere Festoonlight Q4 Controller über das Art-Net-Protokoll verbinden möchten, gehen Sie folgendermaßen vor:

- 01) Stellen Sie die DMX-Startadresse des 1. Festoonlight Q4 Controllers auf **1**.
- 02) Wenn Sie den Festoonlight Q4 Controller z. B. mit 8 DMX-Kanälen betreiben möchten, stellen Sie die DMX-Startadresse des zweiten Festoonlight Q4 Controllers auf **9**, die des dritten auf **17**, usw. Siehe **DMX-Adresszuweisung** auf Seite 18 für weitere Informationen.
- 03) Sobald Sie die Grenze von 512 DMX-Adressen erreicht haben, stellen Sie den Port des nächsten Festoonlight Q4 Controller auf **1**. Damit stehen Ihnen wieder 512 DMX-Kanäle zur Verfügung, sodass Sie weitere Geräte anschließen können.
- 04) Wenn Sie Port **15** erreichen, setzen Sie für den nächsten Festoonlight Q4 Controller das Subnetz ("Sub") auf **1** und den Port auf **0**. Sie können so immer mehr Geräte anschließen, indem Sie die Nummern für den Port und das Subnetz immer weiter erhöhen.
- 05) Wenn Sie bei größeren Installationen Sub 15 und Port 15 erreichen, setzen Sie das Netz ("Net") auf 1. Sie können weitere Geräte anschließen, bis Sie die Grenze von 128 Netzen erreicht haben.

Ein Universum umfasst 512 Kanäle. Die Nummer eines Universums setzt sich aus der Subnetz- und der Portnummer (sub:port) zusammen. Die Nummer des 1. Universums ist also 0:0, die Nummer des 2. ist 0:1, usw. In einem Netz gibt es gibt 256 Universen. Das letzte Universum im Netz hat die Nummer 15:15. Es gibt insgesamt 128 Netze oder 32.768 Universen.

**Hinweis:** Die Zählung beginnt bei 0.

#### **Adresszuweisung von Universen**

![](_page_15_Picture_307.jpeg)

Das Art-Net-Protokoll überträgt große Mengen an DMX-512-Daten über ein Ethernet-Netzwerk unter Verwendung von des TCP/IP-Protokolls. Art-Net 4 unterstützt bis zu 32768 Universen. Art-Net™ ist das Eigentum von Artistic Licence Holdings Ltd und urheberrechtlich geschützt.

![](_page_15_Picture_22.jpeg)

#### <span id="page-16-0"></span>**Herstellung eines Datenkabels**

Sie können das Datenkabel für die Datenübertragung mit einem Standard-Ethernetkabel ersetzen.

#### **Bitte folgen Sie diese Anleitung zur Herstellung eines zusätzlichen Netzkabels.**

Verbinden Sie ein Standard-Netzkabel (CAT-5/ 5E /6) mit einem RJ-45-Anschluss, so wie auf Abb. 09 gezeigt. Die Drähte sollten wie folgt farblich markiert werden:

![](_page_16_Figure_5.jpeg)

Color Standard EIA/TIA T568A

![](_page_16_Picture_7.jpeg)

![](_page_16_Picture_64.jpeg)

Ethernet Patch Cable

![](_page_16_Picture_9.jpeg)

**Abb. 09**

![](_page_16_Picture_13.jpeg)

#### <span id="page-17-0"></span>**Verbinden der Geräte**

Wenn Sie Licht-Shows mit einem oder mehreren Geräten mit einem DMX-512-Controller steuern oder synchronisierte Shows mit zwei oder mehreren Geräten im Master/Slave-Betriebsmodus abspielen wollen, müssen Sie eine serielle Datenübertragungsleitung verwenden. Die Gesamtanzahl der von allen Geräten benötigten Kanäle legt die Zahl der Geräte fest, die die Datenübertragungsleitung unterstützen kann.

![](_page_17_Picture_4.jpeg)

**Wichtig:** Die mit einer seriellen Datenübertragungsleitung verbundenen Geräte müssen in Reihe geschaltet sein. Gemäß dem Gemäß Standard EIA-485 sollten niemals mehr als 30 Geräte an eine Datenübertragungsleitung angeschlossen werden. Wenn Sie dennoch mehr als 30 Geräte an eine serielle Datenübertragungsleitung anschließen, ohne einen Opto-Splitter zu verwenden, verschlechtert sich eventuell die Qualität des DMX-Signals. Maximale empfohlene Länge der DMX-Datenübertragungsleitung: 100 Meter Maximale empfohlene Anzahl von Geräten an einer DMX-Datenübertragungsleitung: 30 Geräte

#### <span id="page-17-1"></span>**Datenverkabelung**

Zur Verbindung der Geräte müssen Datenkabel verwendet werden. Sie können DAP-Audio-zertifizierte DMX-Kabel direkt bei einem Händler erwerben oder Ihr eigenes Kabel herstellen. Wenn Sie selbst ein Kabel herstellen möchten, verwenden Sie bitte ein Datenkabel, das qualitativ hochwertige Signale übertragen kann und relativ resistent gegen elektromagnetische Interferenzen ist.

#### **DAP-Audio DMX-Datenkabel**

- DAP Audio Kabel, 110 Ohm, mit digitaler Signalübertragung. **Bestellnummer** FL0975 (0,75 m), FL09150 (1,5 m), FL093 (3 m), FL096 (6 m), FL0910 (10 m), FL0915 (15 m), FL0920 (20 m).
- DAP Audio DMX-Endstecker, 3-polig. **Bestellnummer** FLA42.

**Hinweis:** Die Verwendung von 3-poligen XLR-Audiokabeln für die Übertragung von DMX-Daten kann zu einer schlechten Signalqualität und den unzuverlässigen Betrieb eines DMX-Netzwerks führen.

#### **DAP Audio PC-Schnittstellenkabel**

- CAT-5-Kabel, 7,6 mm, mattblau, PVC. **Bestellnummer** FL55150 (1,5 m), FL553 (3 m), FL556 (6 m), FL5510 (10 m), FL5515 (15 m), FL5520 (20 m).
- CAT-6-Kabel (empfohlen für die optimale Datenübertragung). **Bestellnummer** FL563 (3 m), FL566 (6 m), FL5610 (10 m), FL5615 (15 m), FL5640 (40 m).

![](_page_17_Picture_16.jpeg)

Der Festoonlight Q4 Controller kann im Kontrollmodus mit einem anderen Controller gesteuert oder im selbstständigen Modus ohne Controller betrieben werden.

#### <span id="page-18-0"></span>**Bedienfeld**

![](_page_18_Figure_3.jpeg)

#### <span id="page-18-1"></span>**DMX-Adresszuweisung**

Mit dem Bedienfeld auf der Oberseite können Sie dem Gerät eine DMX-Adresse zuweisen. Das ist der erste Kanal, über den der Festoonlight Q4 Controller von einem DMX-Controller angesteuert wird. Die DMX-Adresse muss unbedingt richtig eingestellt werden, wenn Sie mehrere Festoonlight Controller verwenden.

**Ohne Pixelstansteuerung** hat das Gerät **8** Kanäle. Daher sollte die DMX-Adresse des ersten Festoonlight Q4 Controllers **1(001)** sein. Die DMX-Adresse des zweiten Festoonlight Q4 Controllers sollte **1+8=9 (009)**  und die DMX-Adresse des dritten Festoonlight Q4 Controllers sollte **9+8=17 (017)** sein, etc. Stellen Sie sicher, dass sich die Kanäle nicht überschneiden, damit jedes einzelne Gerät korrekt angesteuert werden kann. Wenn zwei oder mehreren Festoonlight Q4 Controllern ähnliche Adressen zugewiesen werden, reagieren sie entsprechend ähnlich.

**Hinweis:** Wenn Sie mehrere Geräte anschließen und im Modus "Full Pixel" **(480 Kanäle**) betreiben möchten, müssen Sie Art-Net verwenden. Siehe **Art-Net-Einstellungen** auf Seite 15 für weitere Informationen.

#### **Steuerung:**

Nachdem Sie allen Festoonlight Controllern eine Adresse zugewiesen haben, können Sie sie nun mit Ihrem Lichtpult ansteuern.

**Hinweis:** Beim Einschalten erkennt der Festoonlight Q4 Controller nicht automatisch, ob er DMX-512-Daten empfängt. Sie müssen manuell zur DMX-Steuerung umschalten. Nähere Informationen siehe **3. DMX- IN** auf Seite 21.

**Hinweis:** Am letzten Gerät muss ein Endstecker mit einem Widerstand von 120 Ohm angebracht werden, um die korrekte Steuerung über die DMX-Datenübertragungsleitung zu gewährleisten.

![](_page_18_Picture_13.jpeg)

<span id="page-19-0"></span>![](_page_19_Figure_1.jpeg)

**Bestellnummer: 41750 19**

**Show ted** 

#### <span id="page-20-0"></span>**Hochfahren**

Nach dem Einschalten zeigt das Display die aktuelle Firmwareversion an und die Lampen des/der angeschlossenen Festoonlight Q4 Strings leuchten 2 Sekunden lang blau auf.

Standardmäßig ist das Display des Geräts gesperrt. Um das Display zu entsperren und auf das Hauptmenü zuzugreifen, müssen Sie das **Passwort** eingeben:

- 01) Drücken Sie eine beliebige Taste, um das Display zu aktivieren. Auf dem Display erscheint die
	- folgende Eingabeaufforderung: .
- 02) Drücken Sie gleichzeitig die **MODE** und **SETUP**-Taste, um das Display zu entsperren.

Informationen zum Ändern der Einstellungen und zum Aktivieren des Displays finden Sie unter **4.1. Sperrbildschirm** auf Seite 22.

Wenn 60 Sekunden lang keine Taste betätigt wird, wird das Display gesperrt. Geben Sie das Passwort ein, um das Display wieder zu entsperren.

Wenn die Displaysperre nicht aktiv ist, können Sie das Display mit einem beliebigen Tastendruck aktivieren.

- Drücken Sie **MODE**, um durch das Hauptmenü zu navigieren, das aktuelle Menü zu verlassen und/oder zum Hauptmenü zurückzukehren.
- Drücken Sie **SETUP**, um ein gewünschtes Menü zu öffnen, eine Auswahl zu bestätigen oder um einen ausgewählten Wert einzustellen.
- Nutzen Sie **UP/DOWN**, um verschiedene Untermenüs anzusteuern oder numerische Werte einzustellen.

#### <span id="page-20-1"></span>**Hauptmenü-Optionen**

Im Hauptmenü gibt es folgenden Optionen:

![](_page_20_Figure_15.jpeg)

#### <span id="page-20-2"></span>**1. Voreingestellte Programme**

In diesem Menü können Sie die voreingestellten Programme aufrufen.

- 01) Drücken Sie auf **MODE**, um durch das Hauptmenü zu navigieren, bis auf dem Display angezeigt wird.
- 02) Drücken Sie **SETUP**, um das Menü zu öffnen.
- 03) Wählen Sie mit **UP**/**DOWN** eines der 30 voreingestellten Programme aus.
- 04) Drücken Sie **SETUP**, um die Geschwindigkeit des ausgewählten voreingestellten Programms einzustellen.

![](_page_20_Picture_22.jpeg)

![](_page_20_Picture_25.jpeg)

- 05) Stellen Sie die Geschwindigkeit mit **UP/DOWN** ein. Der Einstellbereich umfasst die Werte von 0 bis 100, von langsam nach schnell.
- 06) Drücken Sie zur Bestätigung der Geschwindigkeitseinstellungen auf **SETUP** und aktivieren Sie damit das Programm.

#### <span id="page-21-0"></span>**2. Art-Net**

In diesem Menü können Sie Art-Net als Kommunikationsprotokoll einstellen.

- 01) Drücken Sie auf **MODE**, um durch das Hauptmenü zu navigieren, bis auf dem Display angezeigt wird.
- 02) Drücken Sie **SETUP**, um die Auswahl zu bestätigen. Das Gerät beginnt, Art-Net-Daten zu empfangen,

und auf dem Display erscheint diese Fortschrittsanzeige mit Punkten .

**Hinweis:** Wenn Sie an Ihrem Lichtpult/Computer einen DMX-Wert auswählen, der keine Funktion hat,

erscheint Folgendes auf dem Display: .

**Hinweis:** Der Festoonlight Q4 Controller erkennt nicht automatisch, ob er Art-Net-Daten empfängt. Wählen Sie im Hauptmenü "Art-Net" aus, um den Datenempfang zu starten. Wenn Sie das Menü "Art-**Net" verlassen, wird die Art-Net-Verbindung beendet.**

#### <span id="page-21-1"></span>**3. DMX-IN**

In diesem Menü können Sie DMX-512 als Kommunikationsprotokoll einstellen.

- 01) Drücken Sie auf **MODE**, um durch das Hauptmenü zu navigieren, bis auf dem Display angezeigt wird.
- 02) Drücken Sie **SETUP**, um die Auswahl zu bestätigen. Das Gerät beginnt, DMX-Daten zu empfangen,

und auf dem Display erscheint diese Fortschrittsanzeige mit Punkten: .

Hinweis: Im Master/Slave-Steuermodus müssen sich alle Slavegeräte im Modus "Full Pixel" (480 Kanäle) befinden und DMX aktiviert haben Wählen Sie im Master/Slave-Setup für alle Slavegeräte den Modus "Full Pixel" und "DMX-IN" aus. Weitere Informationen zum Anschluss der Geräte finden Sie unter **Mehrere Festoonlight Controller (Master/Slave-Steuerung)** auf Seite 12.

**Hinweis:** Wenn Sie an Ihrem Lichtpult/Computer einen DMX-Wert auswählen, der keine Funktion hat,

erscheint Folgendes auf dem Display: .

**Hinweis:** Der Festoonlight Q4 Controller erkennt nicht automatisch, ob er DMX-Daten empfängt. Wählen **Sie im Hauptmenü "DMX- IN" aus, um den Datenempfang zu starten. Wenn Sie das Menü "DMX-IN" verlassen, wird die DMX-Verbindung beendet.**

#### <span id="page-21-2"></span>**4. Einstellungen**

In diesem Menü können Sie die Einstellungen des Geräts anpassen.

- 01) Drücken Sie auf **MODE**, um durch das Hauptmenü zu navigieren, bis auf dem Display angezeigt wird.
- 02) Drücken Sie **SETUP**, um die Auswahl zu bestätigen.
- 03) Scrollen Sie mit **UP**/**DOWN** durch die folgenden Untermenüs:

Siehe **4.1. Sperrbildschirm.**

![](_page_21_Picture_25.jpeg)

Einstellungen für die Hintergrundbeleuchtung des Displays: Wählen Sie "DISABLE", wenn die Hintergrundbeleuchtung des Displays immer eingeschaltet sein soll. Wählen Sie eine Zeitspanne (1-60 Minuten), nach der die Hintergrundbeleuchtung deaktiviert wird.

![](_page_21_Picture_27.jpeg)

Siehe **4.2. IP-Adresse**.

![](_page_21_Picture_29.jpeg)

![](_page_22_Picture_242.jpeg)

- 05) Stellen Sie die Werte mit **UP/DOWN** ein.
- 06) Drücken Sie **SETUP**, um die Auswahl zu bestätigen.

#### <span id="page-22-0"></span>**4.1. Sperrbildschirm.**

In diesem Untermenü können Sie die Displaysperre aktivieren.

01) Drücken Sie UP/DOWN, um zwischen "No" und "Yes" zu wechseln.

![](_page_22_Figure_7.jpeg)

- No: Das Hauptmenü bleibt entsperrt, nachdem das Display deaktiviert wird.
- YES: Die Displaysperre wird aktiviert. Das Display schaltet sich bei Inaktivität nach 60 Sekunden automatisch aus. Um auf das Hauptmenü zuzugreifen, müssen Sie das Passwort eingeben. Das Standardpasswort besteht darin, die Tasten **MODE** und **SETUP** gleichzeitig zu drücken.
- 02) Drücken Sie **SETUP**, um die Auswahl zu bestätigen.

#### <span id="page-22-1"></span>**4.2. IP-Adresse**

In diesem Untermenü können Sie die IP-Adresse des Geräts manuell konfigurieren.

01) Drücken Sie SETUP, um den Cursors nach rechts zu bewegen. Nach der jeweils gewählten Zahl erscheint ein Punkt:

![](_page_22_Figure_14.jpeg)

- 02) Stellen Sie die Werte mit **UP/DOWN** ein. Der Einstellungsbereich geht von 0 bis 255.
- 03) Drücken Sie zur Bestätigung **SETUP**, um zur nächsten Zahl zu gelangen.
- 04) Wiederholen Sie die Schritte 2–3 für alle 4 Abschnitte der IP-Adresse.

#### <span id="page-22-2"></span>**4.3. Kanalmodi**

In diesem Untermenü können Sie den gewünschten DMX-Kanalmodus einstellen.

01) Drücken Sie **UP/DOWN,** um den gewünschten DMX-Kanalmodus auszuwählen. Ihnen stehen 6 Optionen zur Verfügung:

![](_page_22_Figure_21.jpeg)

![](_page_22_Picture_23.jpeg)

![](_page_23_Picture_1.jpeg)

02) Drücken Sie **SETUP**, um die Auswahl zu bestätigen. Siehe Seiten 24–28 für die DMX-Kanalmodi.

**Hinweis:** Im Master/Slave-Steuermodus müssen sich alle Slavegeräte im Modus "Full Pixel" (480 Kanäle) befinden und DMX aktiviert haben Wählen Sie im Master/Slave-Setup für alle Slavegeräte den Modus "Full Pixel" und "DMX-IN" aus. Weitere Informationen zum Anschluss der Geräte finden Sie unter **Mehrere Festoonlight Controller (Master/Slave-Steuerung)** auf Seite 12.

#### <span id="page-23-0"></span>**4.4. Werkseinstellungen**

In diesem Untermenü können Sie die Werkseinstellungen wiederherstellen.

Drücken Sie SETUP, um die Frage auf dem Display zu bestätigen: <sup>Ves?</sup> ... Nach dem Zurücksetzen

erscheint Done auf dem Display.

#### <span id="page-23-1"></span>**5. Informationen**

In diesem Menü können Sie die aktuelle Firmwareversion des Geräts aufrufen.

- 01) Drücken Sie auf **MODE**, um durch das Hauptmenü zu navigieren, bis auf dem Display angezeigt wird.
- 02) Drücken Sie **SETUP**, um die Auswahl zu bestätigen. Auf dem Display wird die aktuelle Firmwareversion angezeigt.

#### <span id="page-23-2"></span>**6. Lampenprüfung**

In diesem Menü können Sie die Lampen testen.

- 01) Drücken Sie auf **MODE**, um durch das Hauptmenü zu navigieren, bis auf dem Display angezeigt wird.
- 02) Drücken Sie **SETUP**, um die Auswahl zu bestätigen.
- 03) Wählen Sie mit **UP**/**DOWN** eine der folgenden Optionen aus:

![](_page_23_Figure_17.jpeg)

04) Drücken Sie **SETUP**, um die Auswahl zu bestätigen und den Test laufen zu lassen.

#### <span id="page-24-0"></span>**DMX-Kanäle**

#### <span id="page-24-1"></span>**4 Kanäle (Basic)**

#### **Kanal 1 – Masterdimmer**

![](_page_24_Picture_355.jpeg)

#### **Kanal 2 – Linearer Stroboskopeffekt**

![](_page_24_Picture_356.jpeg)

# **Kanal 3 – Voreingestellte Programme ( CH1 muss geöffnet sein )**

![](_page_24_Picture_357.jpeg)

**Show tec** 

<span id="page-25-1"></span><span id="page-25-0"></span>![](_page_25_Picture_241.jpeg)

Show tee

#### <span id="page-26-0"></span>**8 Kanäle (Party)**

![](_page_26_Picture_393.jpeg)

![](_page_26_Picture_394.jpeg)

#### Kanal 3 – Alle LEDs rot (**A** CH1 muss geöffnet sein **A**)

0-255 Schrittweise Anpassung der Helligkeit, von niedriger zu hoher Intensität (0 - 100 %)

#### **Kanal 4 – Alle LEDs grün (** $\triangle$  **CH1 muss geöffnet sein**  $\triangle$ **)**

0-255 Schrittweise Anpassung der Helligkeit, von niedriger zu hoher Intensität (0 - 100 %)

#### Kanal 5 – Alle LEDs blau (**A** CH1 muss geöffnet sein **A**)

0-255 Schrittweise Anpassung der Helligkeit, von niedriger zu hoher Intensität (0 - 100 %)

#### Kanal 6 – Alle LEDs weiß (AL CH1 muss geöffnet sein A)

0-255 Schrittweise Anpassung der Helligkeit, von niedriger zu hoher Intensität (0 - 100 %)

### **Kanal 7 – Voreingestellte Programme ( CH1 muss geöffnet sein )**

![](_page_26_Picture_395.jpeg)

![](_page_26_Picture_16.jpeg)

![](_page_27_Picture_255.jpeg)

#### **Kanal 8 – Geschwindigkeit voreingestellte Programme**

![](_page_27_Picture_256.jpeg)

#### <span id="page-27-0"></span>**80 Kanäle( 20 Pixel)**

In diesem Modus kann jede LED-Lampe an einem Festoonlight Q4 String einzeln angesteuert werden. Eine Lichterkette besteht aus 20 LED-Lampen.

#### **Kanal 1 – LED-Lampe 1 – Rot**

0-255 Schrittweise Anpassung der Helligkeit, von niedriger zu hoher Intensität (0 - 100 %)

#### **Kanal 2 – LED-Lampe 1 – Grün**

0-255 Schrittweise Anpassung der Helligkeit, von niedriger zu hoher Intensität (0 - 100 %)

#### **Kanal 3 – LED-Lampe 1 – Blau**

0-255 Schrittweise Anpassung der Helligkeit, von niedriger zu hoher Intensität (0 - 100 %)

#### **Kanal 4 – LED-Lampe 1 – Weiß**

0-255 Schrittweise Anpassung der Helligkeit, von niedriger zu hoher Intensität (0 - 100 %)

#### ...

#### **Kanal 80 – LED-Lampe 20 – Weiß**

![](_page_27_Picture_257.jpeg)

#### <span id="page-27-1"></span>**480 Kanäle (Full Pixel)**

In diesem Modus kann in einem Setup mit 2–6 Festoonlight Q4 Strings jede LED-Lampe einzeln angesteuert werden.

**Hinweis:** Um mehr als 3 Festoonlight Q4 Strings an einen Controller anzuschließen, benötigen Sie den Festoonlight Q4 Booster.

#### **Kanal 1 – String 1, LED-Lampe 1 – Rot**

0-255 Schrittweise Anpassung der Helligkeit, von niedriger zu hoher Intensität (0 - 100 %)

![](_page_27_Picture_24.jpeg)

#### **Kanal 2 – String 1, LED-Lampe 1 – Grün**

0-255 Schrittweise Anpassung der Helligkeit, von niedriger zu hoher Intensität (0 - 100 %)

#### **Kanal 3 – String 1, LED-Lampe 1 – Blau**

![](_page_28_Picture_1627.jpeg)

#### **Kanal 1 – String 1, LED-Lampe 1 – Weiß**

0-255 Schrittweise Anpassung der Helligkeit, von niedriger zu hoher Intensität (0 - 100 %)

...

#### **Kanal 480 – String 6, LED-Lampe 20 – Weiß** 0-255 Schrittweise Anpassung der Helligkeit, von niedriger zu hoher Intensität (0 - 100 %)LED Bulb  $\overline{1}$  $\overline{2}$  $\mathcal{R}$  $\overline{A}$  $\overline{5}$  $\overline{a}$  $\overline{7}$  $\circ$  $\overline{11}$  $\overline{14}$ String 1 葛 意 葛 S 葛  $\bar{e}$ 葛  $\bar{c}$ త్రి త S  $\overline{5}$  $\overline{A}$  $\circ$  $\overline{A}$ 1 Red  $\overline{1}$ Green  $\overline{2}$  $\delta$  $\overline{14}$  $\overline{3}$  $\overline{7}$ Blue  $\overline{A}$ White  $\overline{A}$ LED Bulb  $\overline{1}$  $\overline{2}$  $\overline{4}$  $\delta$  $\overline{7}$  $\circ$ Strina<sub>2</sub> 营 S 营  $\epsilon$ t, È  $\bar{z}$ S t,  $\bar{z}$  $\boldsymbol{\varepsilon}$ S 葛 t, t, t, S S  $\ddot{\varepsilon}$ 葛  $Q<sub>7</sub>$  $10.5$ 1.57 Red Green  $1.50$ 1.54 1.58 **Blue** White LED Bulb  $\overline{1}$  $\overline{2}$  $\overline{3}$  $\overline{4}$  $\overline{5}$  $\delta$  $\overline{7}$  $\circ$  $\overline{11}$  $\overline{14}$ String 3 营 ê, 营 葛  $\bar{z}$ 葛 S  $\epsilon$ 葛 葛 È, S S 葛 葛 葛 葛  $\bar{\bm{\varepsilon}}$  $\bar{\varepsilon}$ Red Green Blue White LED Bulb  $\overline{1}$  $\overline{2}$  $\overline{3}$  $\overline{4}$  $\overline{5}$  $\overline{6}$  $\overline{7}$ String 4 葛 t Ė 意 t. t, S  $\bar{z}$ S 葛 t, 葛 葛 寯 寯 S S S 葛 S Red  $30.5$ Green **Blue** White  $\overline{2}$  $\mathbf{3}$  $\overline{4}$  $\overline{5}$  $\overline{7}$  $\circ$  $\overline{14}$ LED Bulb  $\overline{1}$  $\overline{6}$ String 5  $\bar{c}$ 葛 త్ Red Green Blue White LED Bulb  $\overline{1}$  $\overline{2}$  $\overline{3}$  $\overline{A}$  $\overline{7}$  $\circ$ String 6 寯 t, S  $\bar{z}$ Ŝ  $\bar{\mathcal{E}}$ S త S 高 త త్ 葛 Ŝ S S Š 葛 Rec

 $\Delta$ 27

Green

 $R||I$ 

White

 $\Delta\Delta$ 

**Show Ted** 

#### <span id="page-29-0"></span>**Wartung**

Der Bediener muss sicherstellen, dass alle sicherheitsrelevanten und maschinentechnischen Vorrichtungen jeweils nach einem Jahr einer technischen Abnahmeprüfung durch qualifiziertes Personal unterzogen werden.

Der Bediener muss sicherstellen, dass alle sicherheitsrelevanten und maschinentechnischen Vorrichtungen einmal jährlich durch qualifiziertes Personal überprüft werden.

Bei der Überprüfung müssen die nachfolgenden Punkte betrachtet werden:

- 01) Alle Schrauben, die für die Installation des Produkts oder von Teilen des Produkts verwendet werden, müssen festsitzen und dürfen nicht korrodiert sein.
- 02) Weder Gehäuse noch Befestigungen oder die Stellen, an denen das Produkt befestigt ist, dürfen Verformungen aufweisen.
- 03) Netzkabel müssen unbeschädigt sein und dürfen keine Anzeichen von Materialermüdung aufweisen.

Der Festoonlight Q4 Controller ist annähernd wartungsfrei. Dennoch sollte das Gerät regelmäßig gereinigt werden. Trennen Sie das Gerät vom Netz und wischen Sie das Gehäuse mit einem feuchten Tuch ab. Tauchen Sie das Gerät niemals in eine Flüssigkeit. Verwenden Sie keinen Alkohol oder Lösungsmittel. Die Anschlüsse sollten ebenfalls regelmäßig gereinigt werden. Trennen Sie das Gerät vom Netz und wischen Sie die DMX-Anschlüsse mit einem feuchten Tuch ab. Versichern Sie sich, dass alle Anschlüsse vollständig trocken sind, bevor Sie das Gerät mit anderen Geräten verbinden oder wieder ans Netz anschließen.

#### <span id="page-29-1"></span>**Ersetzen der Sicherung**

Durch Überspannungen, Kurzschlüsse oder ungeeignete Netzanschlüsse kann eine Sicherung durchbrennen. Das Gerät funktioniert nicht, wenn die Sicherung durchgebrannt ist. Führen Sie in diesem Fall die folgenden Schritte durch.

- 01) Ziehen Sie den Netzstecker ab.
- 02) Führen Sie einen flachen Schraubendreher in den Schlitz der Sicherungsabdeckung ein. Drehen Sie die Sicherungshalterung gegen den Uhrzeigersinn. Die Sicherung kommt nun zum Vorschein.
- 03) Entfernen Sie die alte Sicherung. Wenn Sie braun oder milchig aussieht, ist sie durchgebrannt.
- <span id="page-29-2"></span>04) Setzen Sie die neue Sicherung in die Halterung ein. Setzen Sie die Sicherungshalterung wieder ein. Verwenden Sie ausschließlich eine Sicherung desselben Typs und mit den gleichen Spezifikationen. Beachten Sie dafür das Etikett mit den technischen Daten.

![](_page_29_Picture_15.jpeg)

![](_page_29_Picture_16.jpeg)

#### **Fehlersuche**

Diese Anleitung zur Fehlersuche soll bei der Lösung einfacher Probleme helfen.

Falls ein Problem auftreten sollte, führen Sie die unten stehenden Schritte der Reihe nach aus, bis das Problem gelöst ist. Sobald das Gerät wieder ordnungsgemäß funktioniert, sollten die nachfolgenden Schritte nicht mehr ausgeführt werden.

#### <span id="page-30-0"></span>**Kein Licht**

Falls eine LED-Lichterkette nicht ordnungsgemäß funktioniert, wenden Sie sich an Fachpersonal.

- Es gibt vier mögliche Fehlerquellen: die Stromversorgung, die Sicherung, der Controller und die LEDs.
- 01) Stromversorgung. Überprüfen Sie, ob das Gerät an eine geeignete Stromversorgung angeschlossen ist.
- 02) Die Sicherung. Ersetzen Sie die Sicherung. Siehe Seite 29 für nähere Informationen zum Auswechseln der Sicherung.
- 03) Der Controller. Geben Sie das Gerät an Ihren Showtec-Händler zurück.
- 04) Die LEDs. Geben Sie die LED-Lichterkette an Ihren Showtec-Händler zurück.
- 05) Wenn alle erwähnten Bestandteile in einem ordnungsgemäßen Zustand zu sein scheinen, verbinden Sie das Gerät wieder mit dem Netz.
- 06) Wenn Sie die Ursache des Problems nicht ausfindig machen können, öffnen Sie auf keinen Fall das Gerät, da es Schaden nehmen könnte und die Garantie erlischt.
- 07) Geben Sie das Gerät an Ihren Showtec-Händler zurück.

#### <span id="page-30-1"></span>**Keine Reaktion auf DMX-Signale**

Vermutlich liegt eine Fehlfunktion des DMX-Kabels, eines Verbinders oder des Controllers vor.

- 01) Überprüfen Sie die DMX-Einstellungen. Versichern Sie sich, dass die DMX-Adressen korrekt zugewiesen sind.
- 02) Überprüfen Sie das DMX-Kabel: Ziehen Sie den Netzstecker ab, wechseln Sie das DMX-Kabel aus und stecken Sie den Netzstecker erneut an. Probieren Sie erneut, ob das Gerät nun auf DMX-Signale reagiert.

![](_page_30_Picture_18.jpeg)

![](_page_30_Picture_19.jpeg)

![](_page_31_Picture_324.jpeg)

## <span id="page-32-0"></span>**Technische Daten**

![](_page_32_Picture_162.jpeg)

Unangekündigte Änderungen der technischen Daten und des Designs bleiben vorbehalten.

# $C \in$

Website: [www.Showtec.info](http://www.showtec.info/) E-Mail: [service@highlite.com](mailto:service@highlite.com)

![](_page_32_Picture_6.jpeg)

![](_page_32_Picture_7.jpeg)

# <span id="page-33-0"></span>**Abmessungen**

![](_page_33_Figure_2.jpeg)

![](_page_33_Figure_3.jpeg)

![](_page_33_Picture_5.jpeg)

<span id="page-34-0"></span>![](_page_34_Picture_16.jpeg)

![](_page_35_Picture_0.jpeg)

**©2019 Showtec**